The Catholic University of America

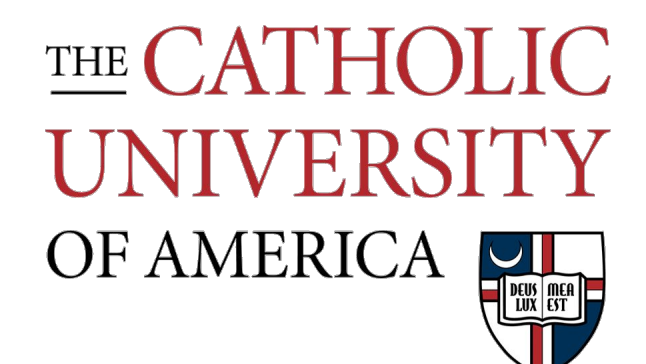

# Faculty Orientation 2019

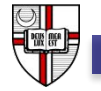

## Agenda

**1**

- Introduction
- [Technology Services Instructional Technology](http://ppt/slides/slide3.xml)
- [Enrollment Services](http://ppt/slides/slide11.xml)
- [Technology Services Service Desk](http://ppt/slides/slide28.xml)
- [Technology Services Audio/Visual Support](http://ppt/slides/slide28.xml)
- [Technology Services Security](http://ppt/slides/slide48.xml)

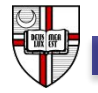

#### Instructional Technology Team

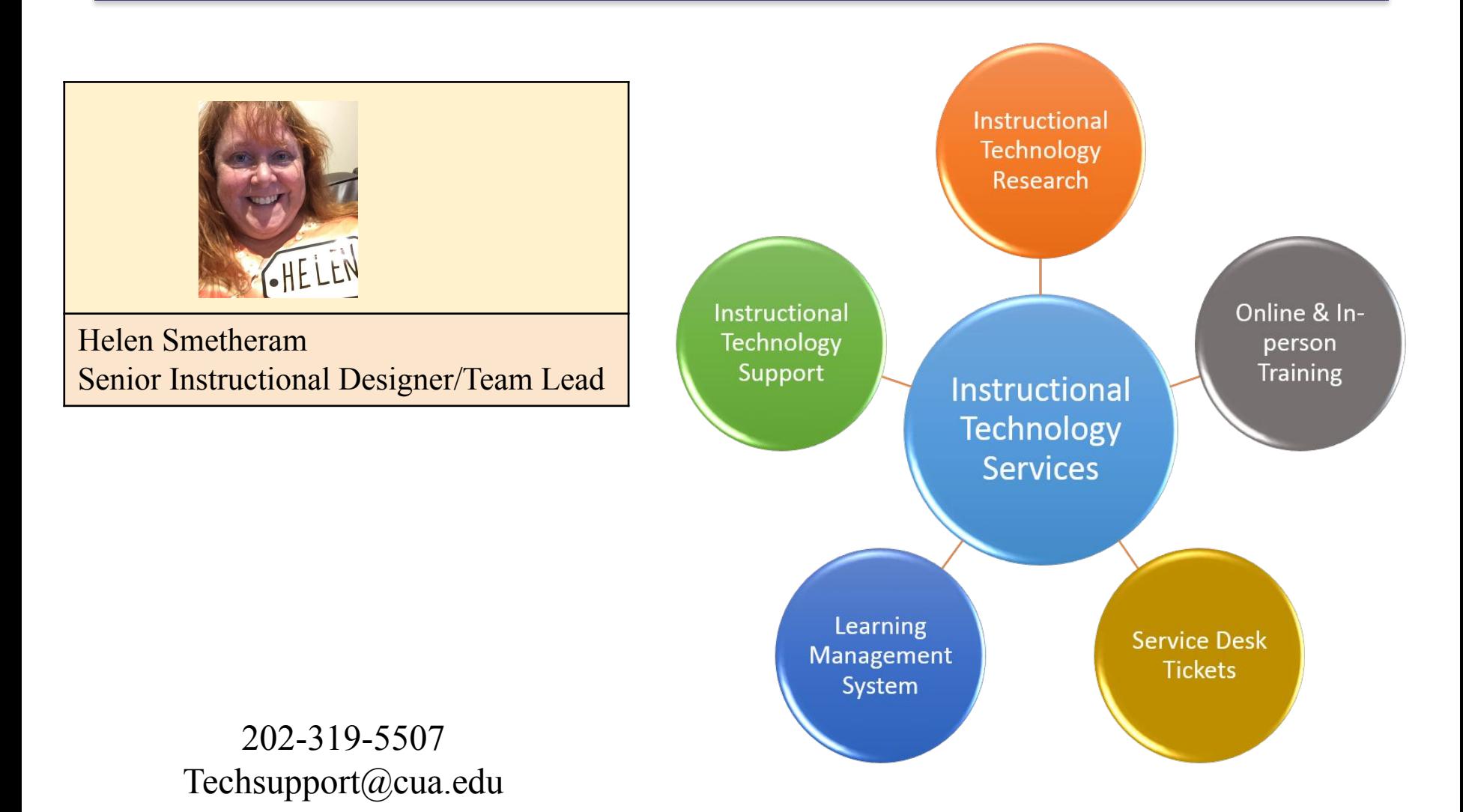

## Blackboard

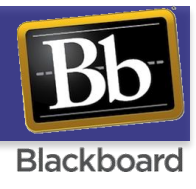

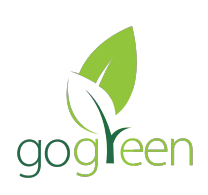

#### **Go Green**

- Become paperless by posting all documents and lectures
- Reduce printing costs and department expense

#### **Use the Assignments feature**

Reduce assignment confusion and grading time

- Assignments are secure and time stamped
- Ease of use for grading

#### **Connect with your students**

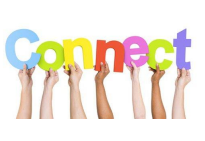

- Reach your students easily through mass emails and Announcements
- Accommodate different learning styles

#### **Increase student engagement**

• Discussions, journals, and blogs

- 
- Group tool

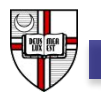

## Blackboard

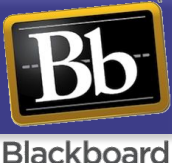

#### **Tests, Quizzes, and Surveys**

- Use the Test tool to set up self graded quizzes
- Make tests timed, randomize questions and randomize answers for increased protection against academic integrity violations
- Deliver surveys to get basic information or demographics on students

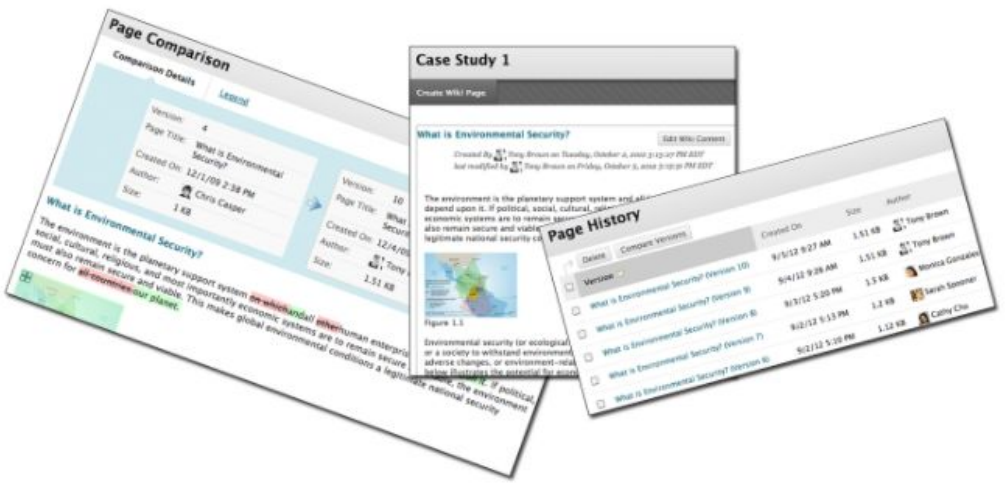

All group tools are private and can only be seen by group members and instructors

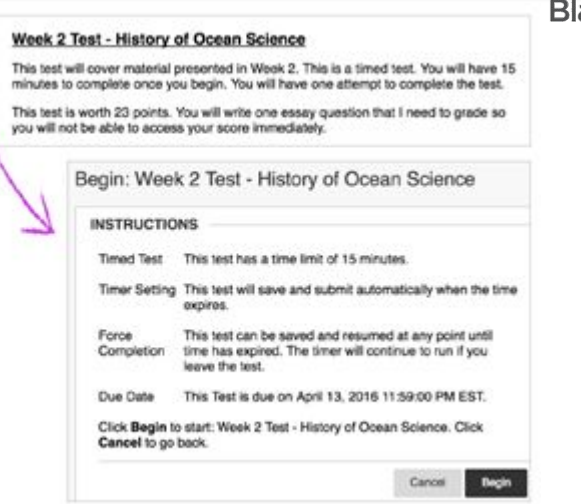

#### **The Group tools for students in a group to communicate and collaborate**

- Group email
- Group wiki
- Group file sharing
- Group discussion
- Group blog
- Group journals
- Group task lists
- Group chat

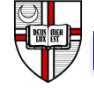

#### Publisher Tools in Blackboard

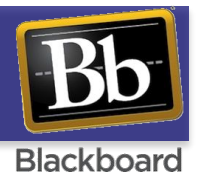

These tools are interactive, offer assignments associated directly with the text, supplements to Blackboard course materials, and integrated into the Blackboard Gradebook.

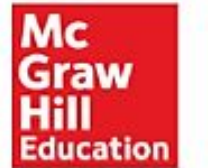

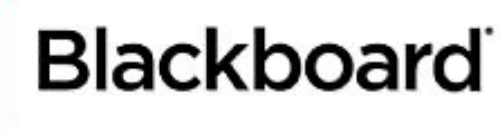

**WileyPLUS** 

**PEARSON** 

MyLab /<br>Mastering

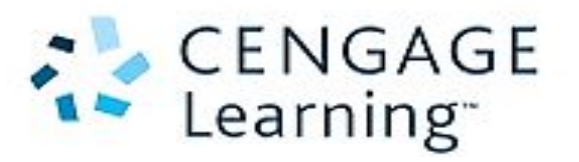

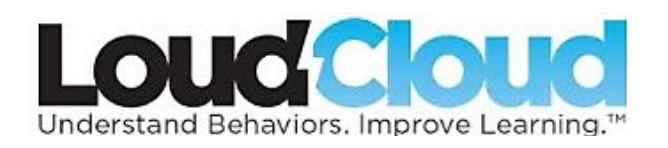

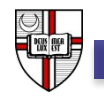

## Blackboard – Notes

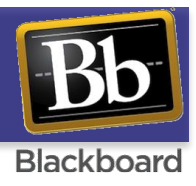

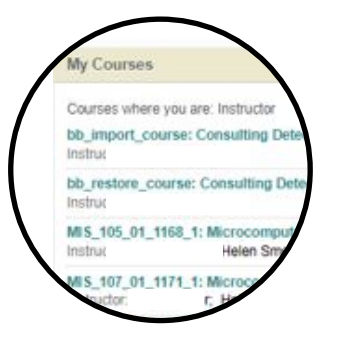

#### **Courses**

- •Created in Blackboard when Cardinal Students assignments have been made
- •Set as Unavailable when created meaning students are not able to see them
- ○Instructors can upload content, copy content from previous semesters, and make adjustments to the course while it is unavailable
- ○Once the course is as desired, Instructors must make the course Available for students to see the course and all materials
- •Student enrollments are populated daily from Cardinal Students

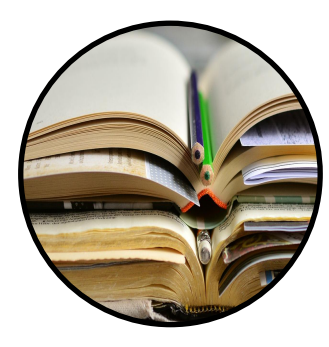

#### **Content**

- •Instructors are responsible for getting content into the course either through uploading or copying previous semesters
- •Tutorials are available online at: <http://computing.cua.edu/training/bb/index.cfm>

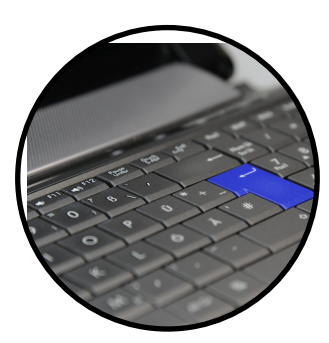

#### **Technical Notes**

- •Use Chrome, Firefox, or Safari for best user experience
- **•Internet Explorer is not supported due to compatibility issues**
- Make sure you see the CUA logo and picture before logging in

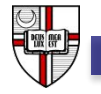

### Course Materials for Faculty

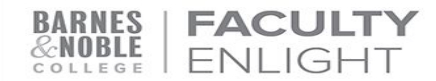

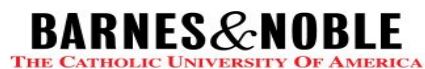

**Why adopt early?**

*Submitting adoptions on time helps your students*

Faculty play a pivotal role in ensuring that students get the learning materials they need, in time for the first day of class, at a price they can afford. So why do we need all adoptions well in advance of the next term? Because, when faculty partner with us, their bookstore, and submit adoptions on time, this gives us time to:

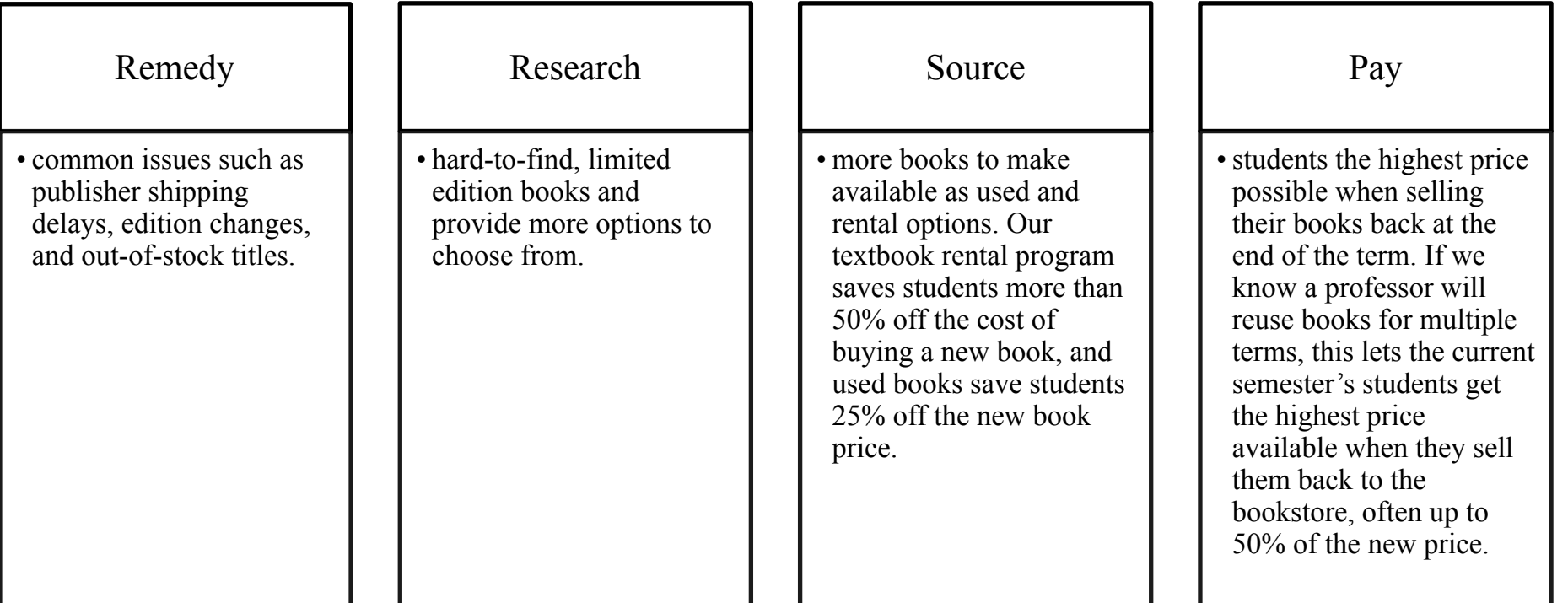

For more information:

<http://computing.cua.edu/training/bb/faculty/bb-faculty-tools/courseMaterialsFaculty.cfm>

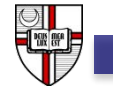

or contact the CUA Bookstore for more information or assistance: (202) 594-3300

### Lecture Capture

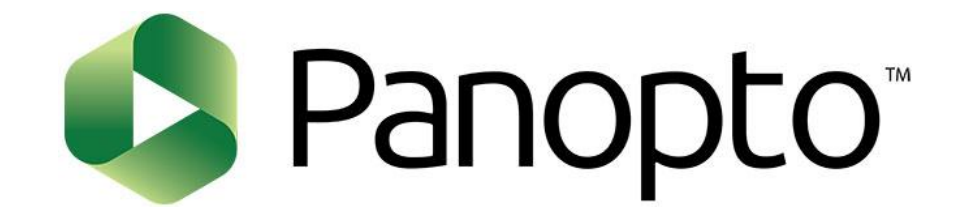

#### **Use Panopto to:**

- Record your lectures (from anywhere!)
- Add voice-over to PowerPoints
- Create audio podcasts

#### **Advantages of Panopto**:

- Instructors may record and post everything to Blackboard easily
- Ideal for Distance Learning online or blended
- Students can review material on their own time, multiple times
- Disability Services stamp of approval as it can reduce need for note-takers
- Easy to use and integrates with Blackboard
- Drop-box can be added for Student Recordings
- Viewer analytics are available

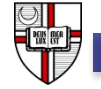

### Plagiarism Detection

**SafeAssign** and **Turnitin** are Plagiarism Detection tools offered for faculty use at CUA:

- Effective as both a deterrent and an educational tool
- Prevent plagiarism
- Create opportunities to teach citing, paraphrasing, quoting, etc.
- Compare student papers against large databases of electronic academic materials

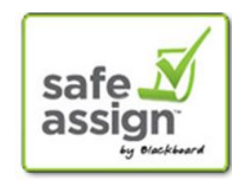

- Integrated into Blackboard
- Unable to distinguish between properly cited and plagiarized text
- Unable to catch false citations or made-up facts

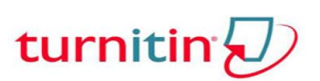

- Not currently integrated into Blackboard
- More robust database

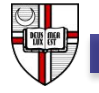

#### Instructional Technology Team – We can help!

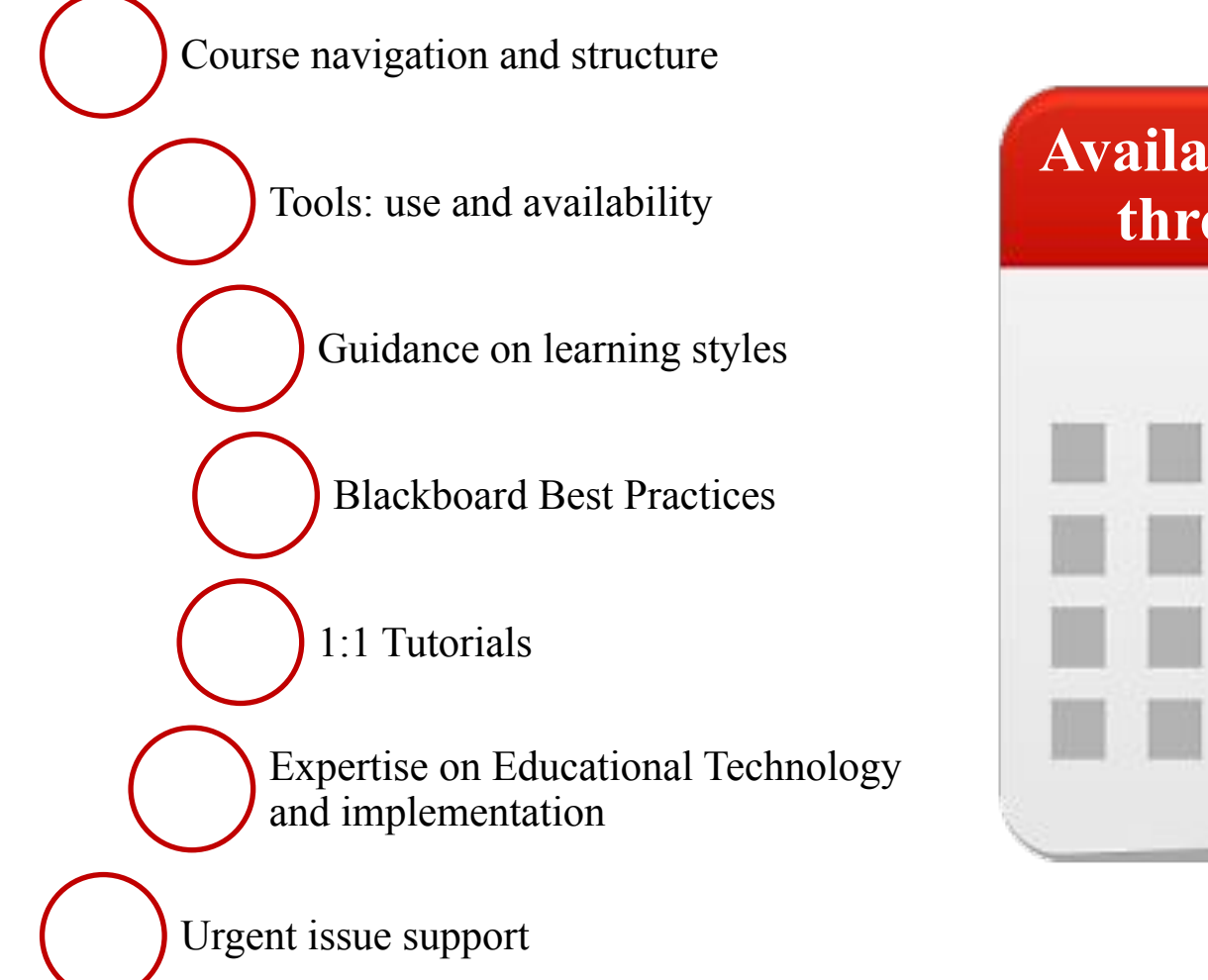

#### **Available by appointment throughout the year**

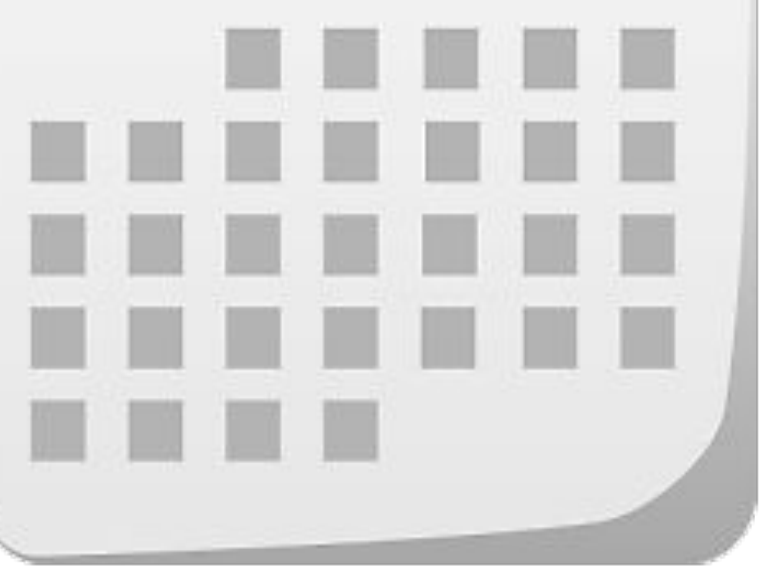

202-319-5507 Techsupport@cua.edu

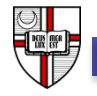

#### Enrollment Services

#### Danielle Spinato

#### Director of Constituent Services and Associate Registrar

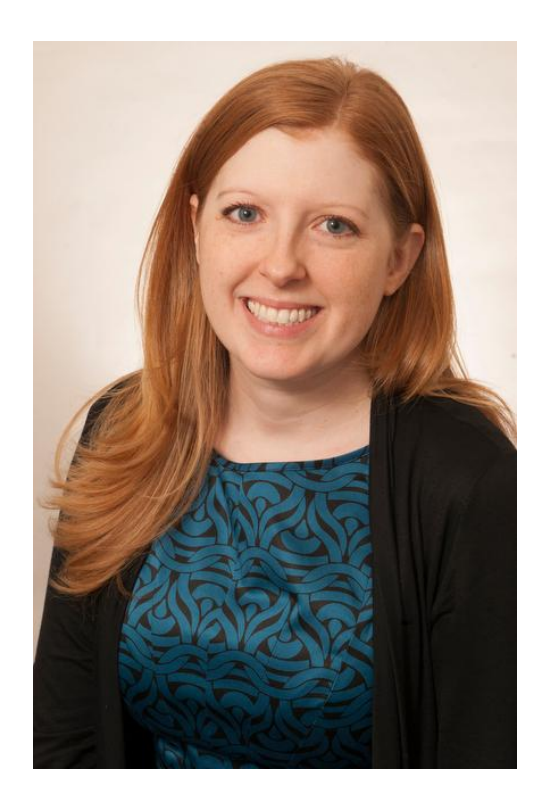

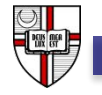

### Cardinal Students

#### To access system, visit <https://cardinalstation.cua.edu> Select the **Cardinal Students** option:

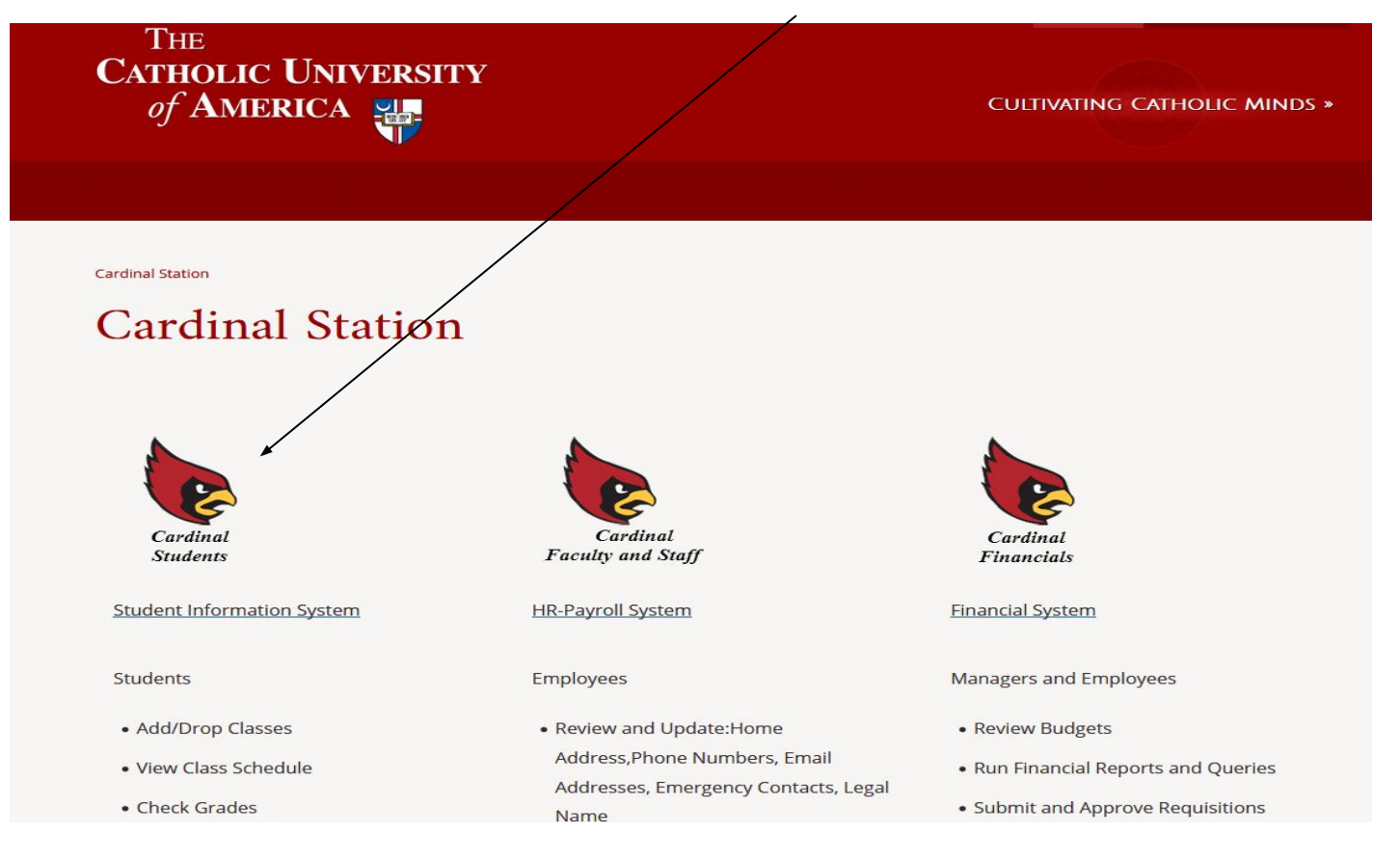

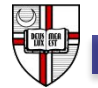

#### Cardinal Students Faculty Center

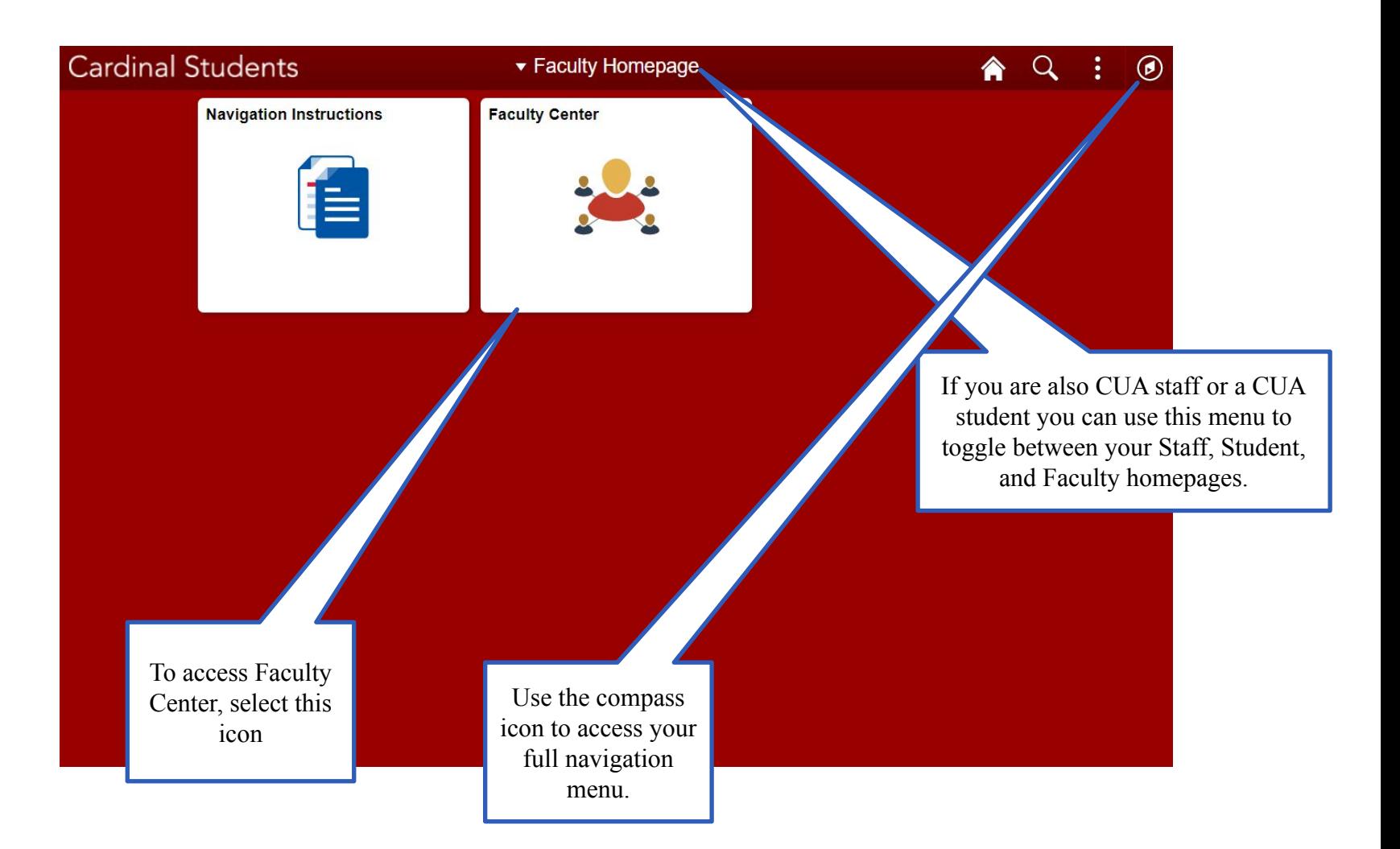

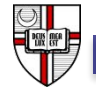

#### Cardinal Students Faculty Center

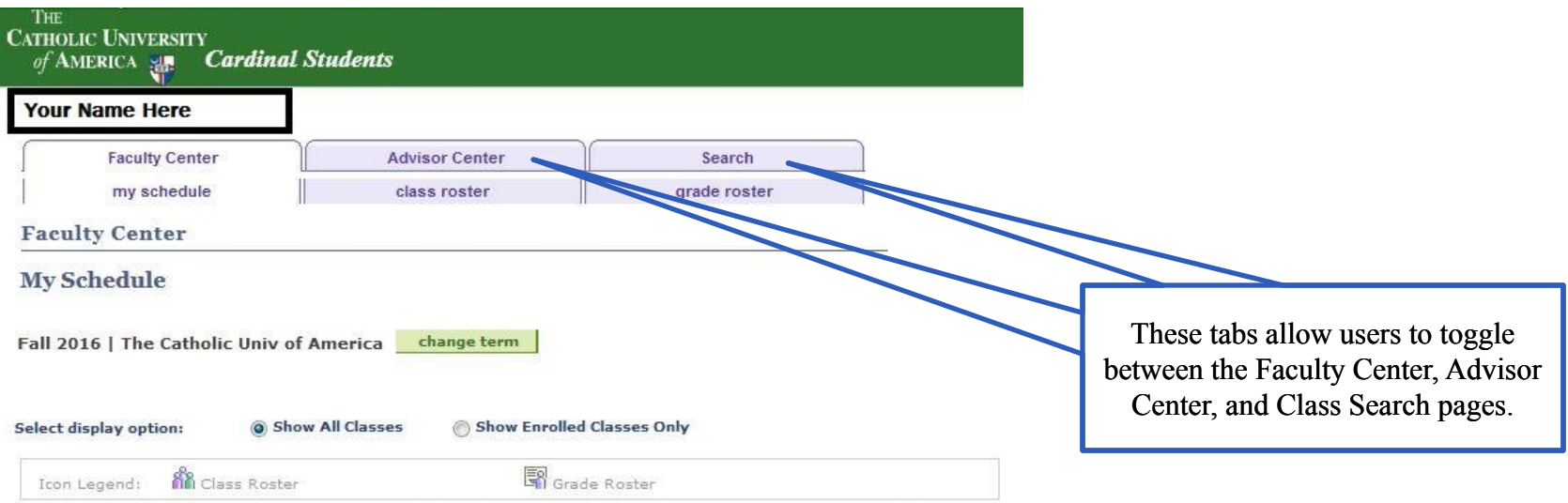

Note on Rosters: When navigating to the Class or Grade Roster page by clicking the icons to the left of the class description, please click only once and wait for the page to fully load.

My Teaching Schedule > Fall 2016 > The Catholic Univ of America

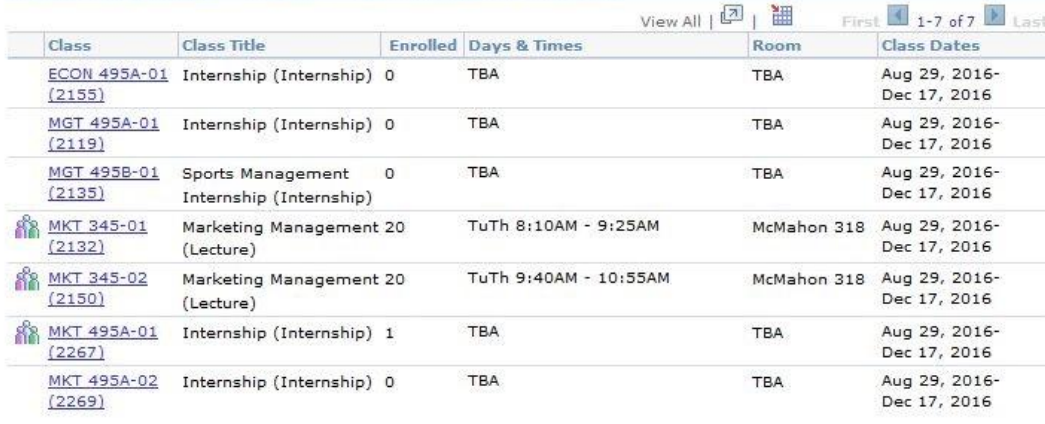

## Faculty Center: My Schedule (default view)

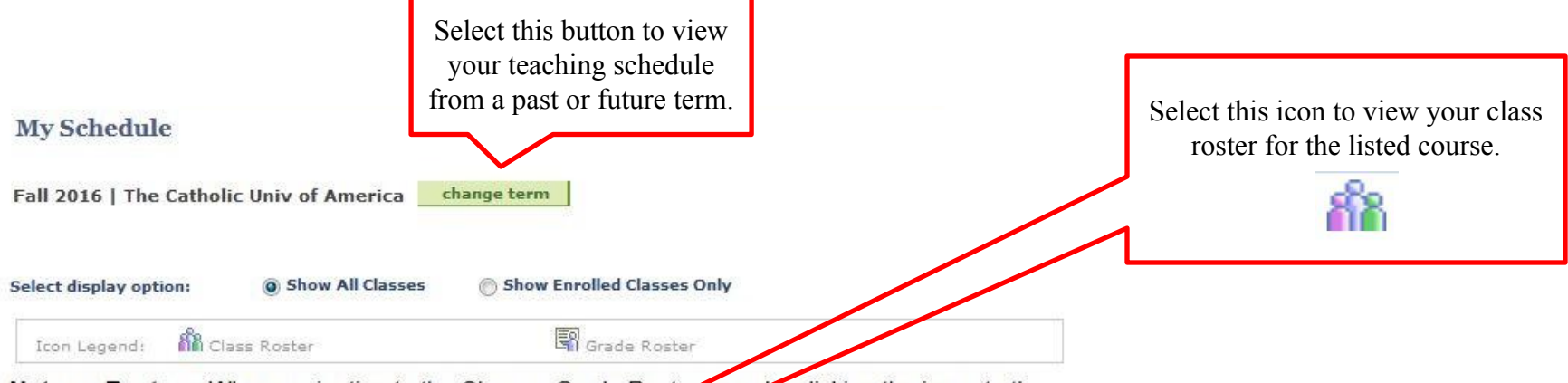

Note on Rosters: When navigating to the Class or Grade Roster page by clicking the icons to the left of the class description, please click only once and wait for the page to fully load.

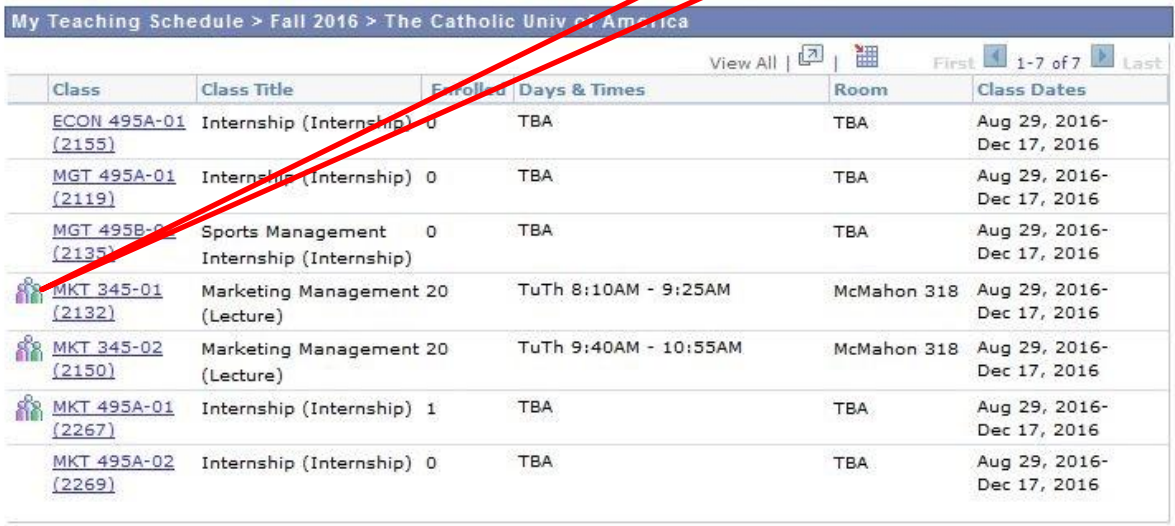

View Weekly Teaching Schedule

Go to top

## Faculty Center: Class Roster

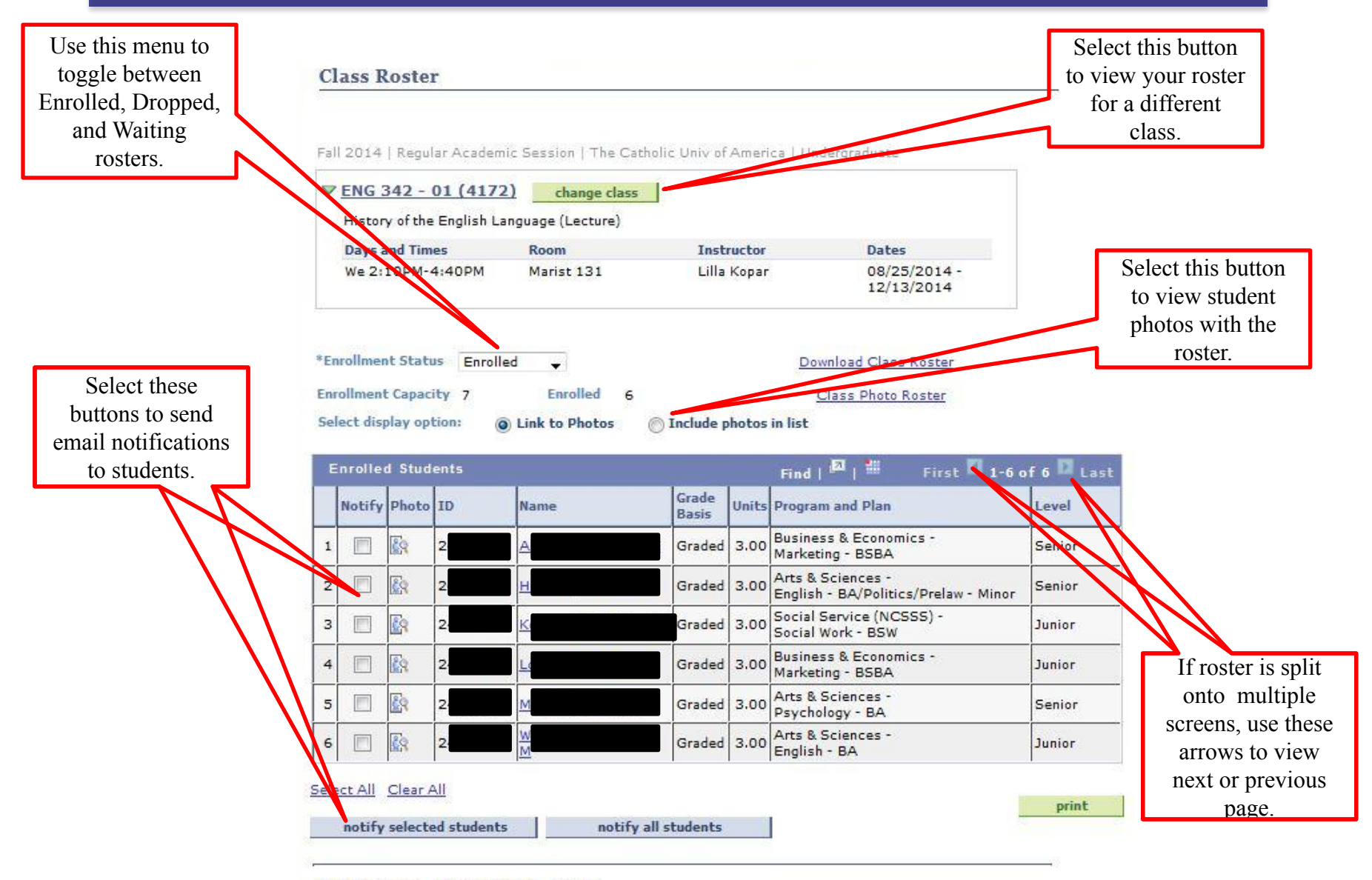

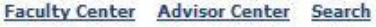

## Faculty Center: My Schedule (default view)

#### **Faculty Center**

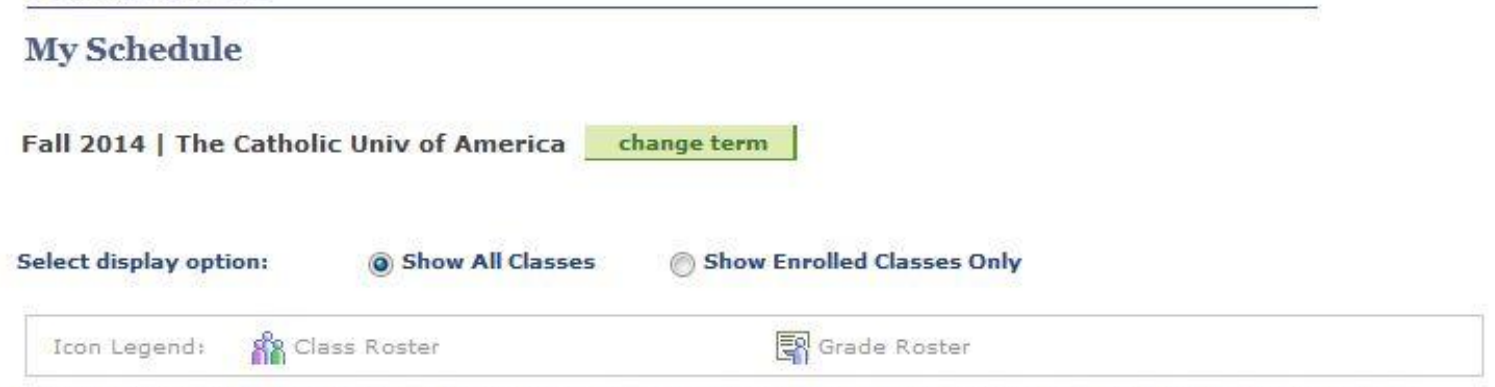

Note on Rosters: When navigating to the Class or Grade Roster page by clicking the icons to the left of the class description, please click only once and wait for the page to fully load.

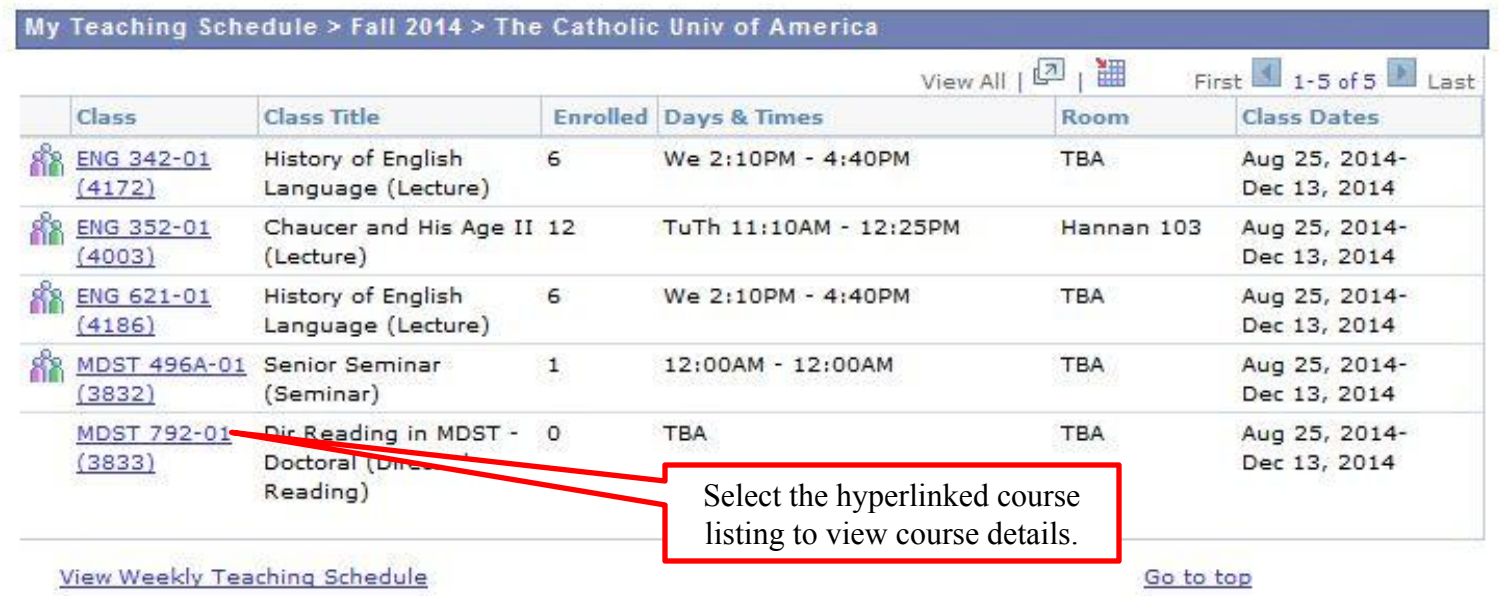

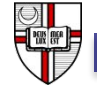

#### Faculty Center: Class Detail

#### **Class Detail**

#### ENG 342 - 01 History of the English Language

The Catholic Univ of America | Fall 2014 | Lecture

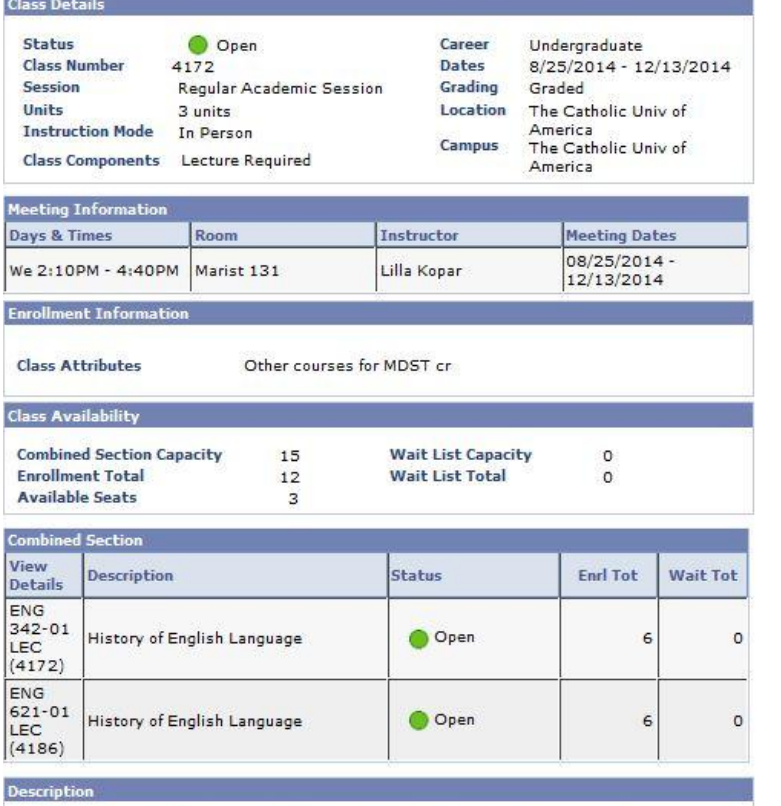

A linguistic and cultural survey of the development of the English language from its Indo-European origins to the 21st century, exploring the language (and reconstructed pronunciation) of the Anglo-Saxons, Chaucer, and Shakespeare, and discussing, among others, the origin and development of different writing systems, the reasons for the discrepancy of spelling and pronunciation in Modern English, differences between British and American English, and the historical origin of American dialects.

#### **Textbook/Other Materials**

Textbook Assignment Pending (assignments not shown to students)

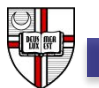

**Return to Faculty Center** 

All of the course and schedule information is entered into Cardinal Students by your department's scheduler.

Most classroom assignments are managed by Enrollment Services. Rooms are assigned based on room characteristics requested by your department's scheduler.

## Faculty Center: My Schedule (default view)

#### **Faculty Center**

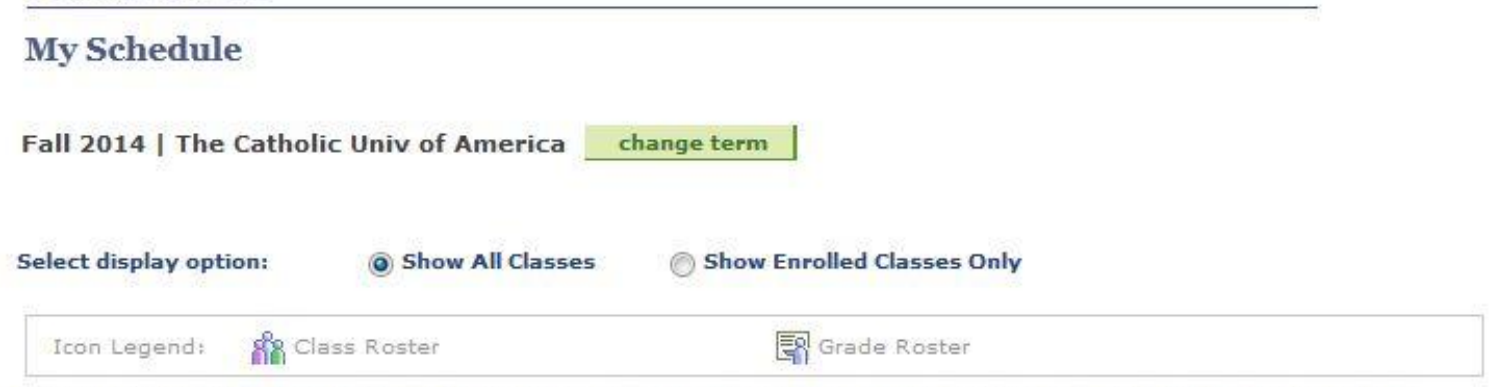

Note on Rosters: When navigating to the Class or Grade Roster page by clicking the icons to the left of the class description, please click only once and wait for the page to fully load.

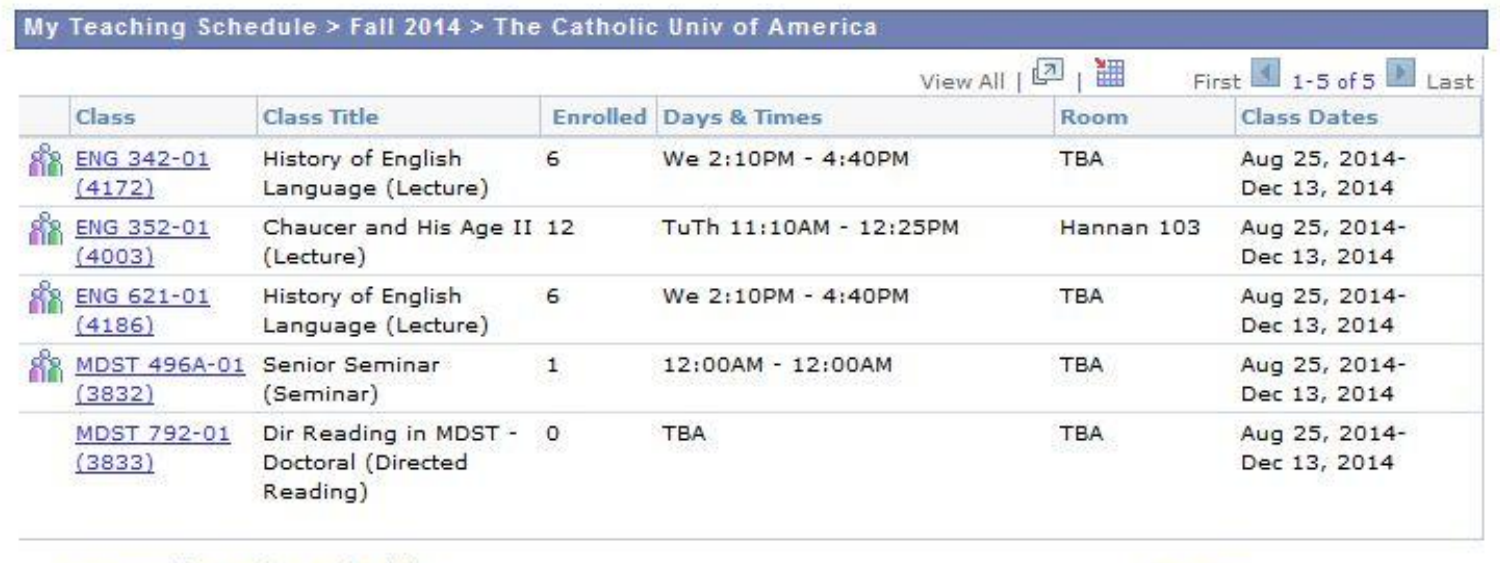

View Weekly Teaching Schedule

Go to top

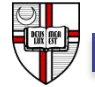

Select this link to view your teaching schedule on a weekly calendar.

## Faculty Center: My Weekly Schedule

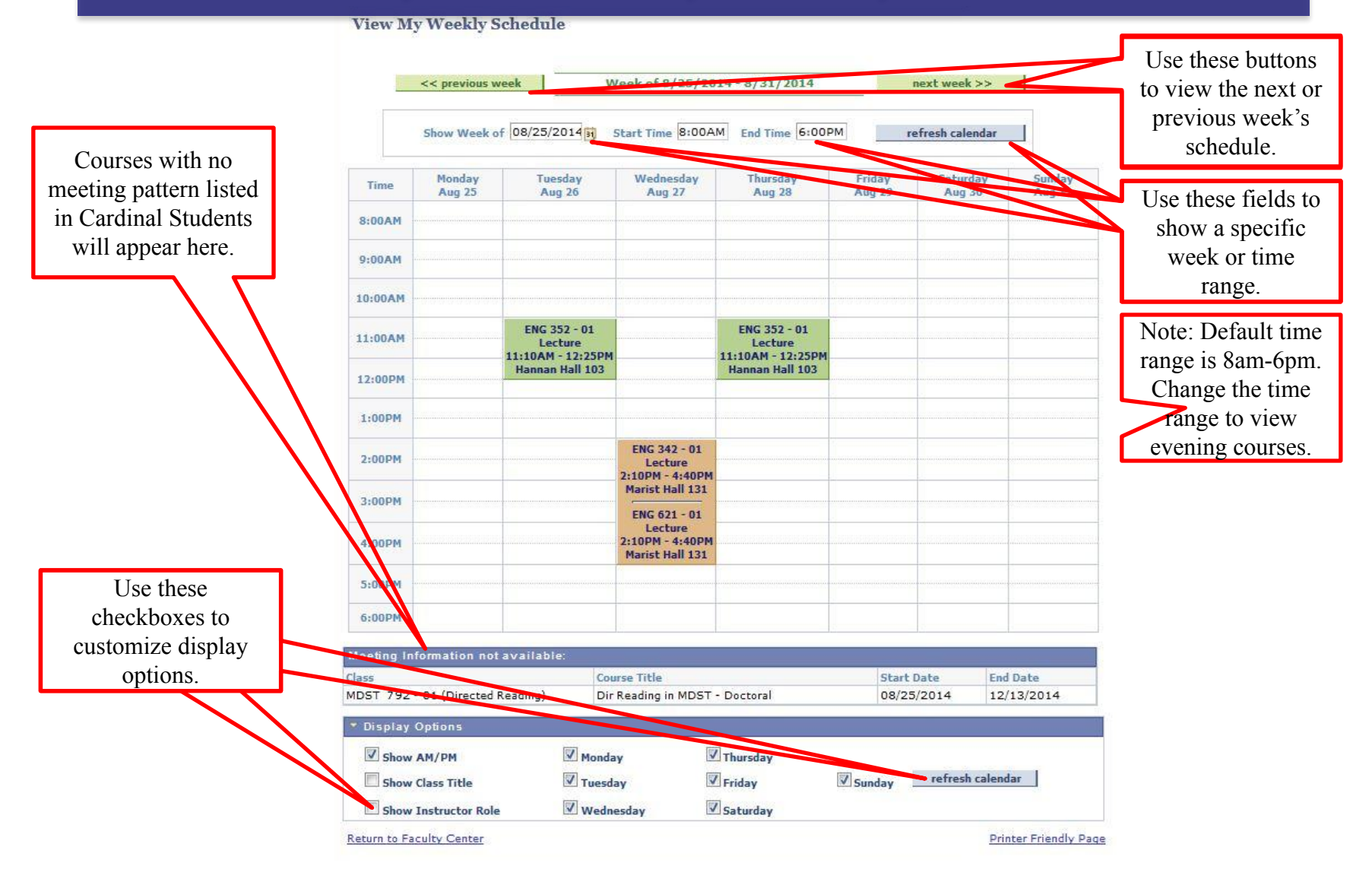

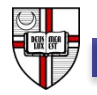

## Faculty Center: My Schedule (default view)

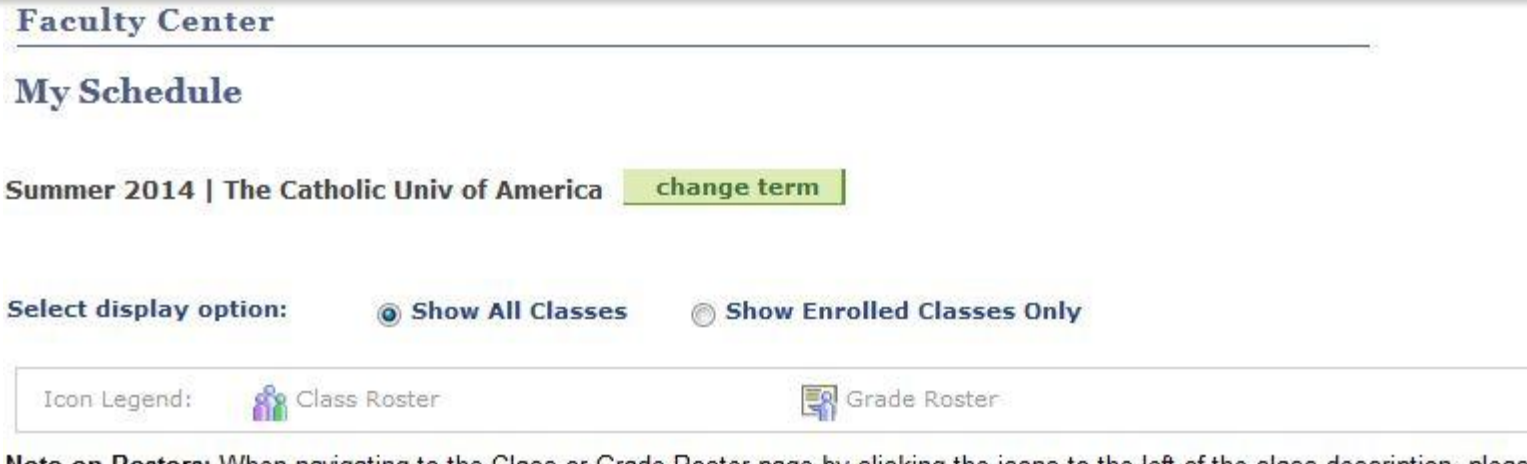

Note on Rosters: When navigating to the Class or Grade Roster page by clicking the icons to the left of the class description, please click only once and wait for the page to fully load.

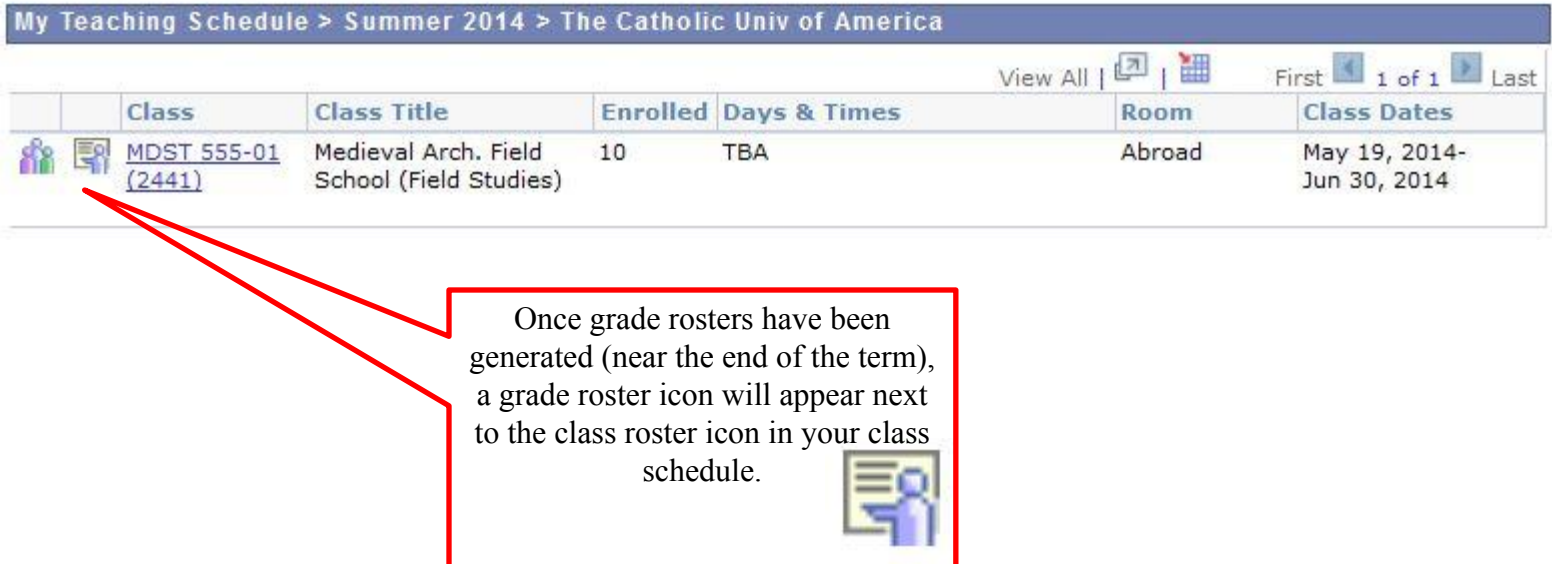

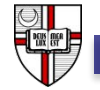

## Faculty Center: Grade Roster

Grade koste

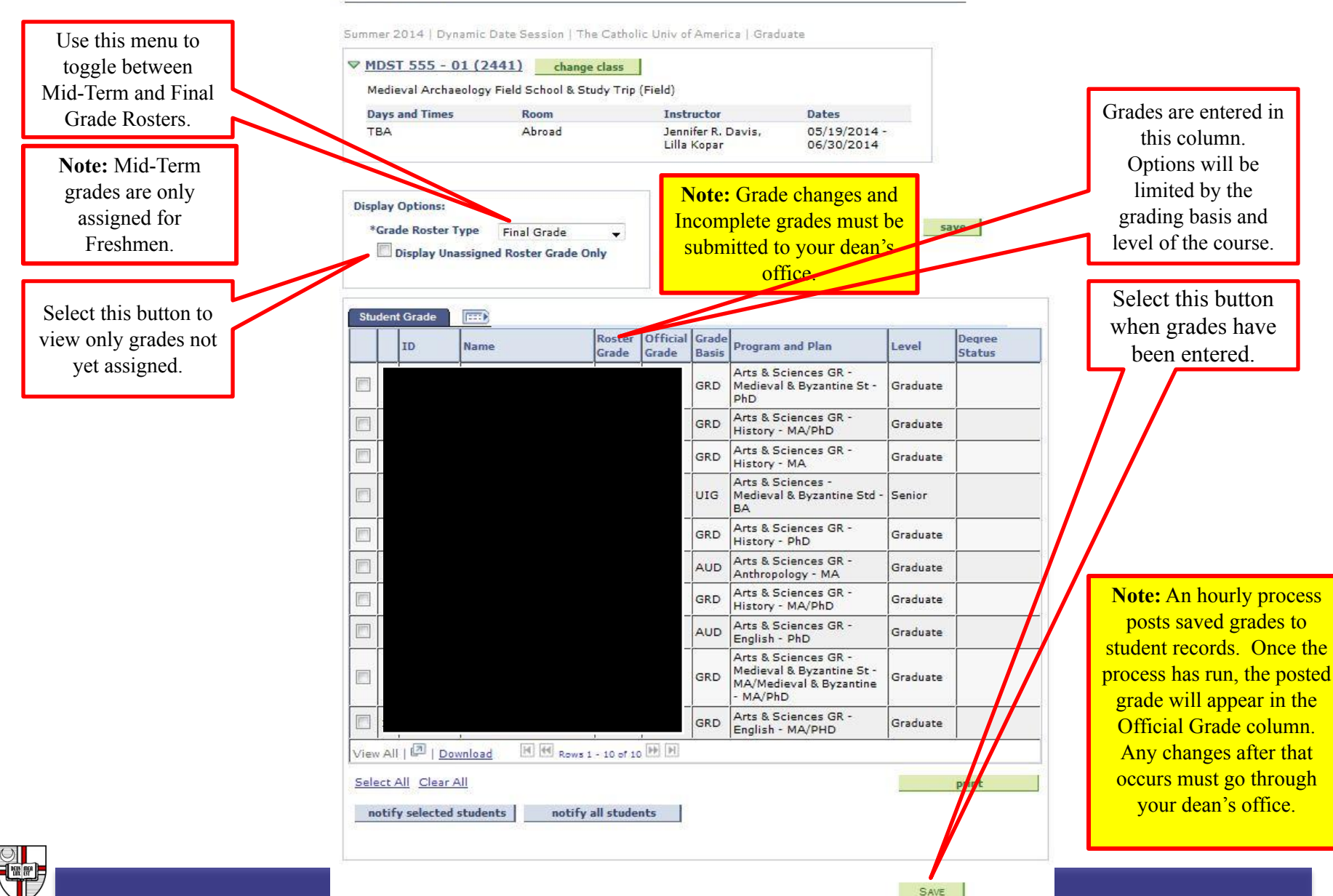

#### Cardinal Students Advisor Center

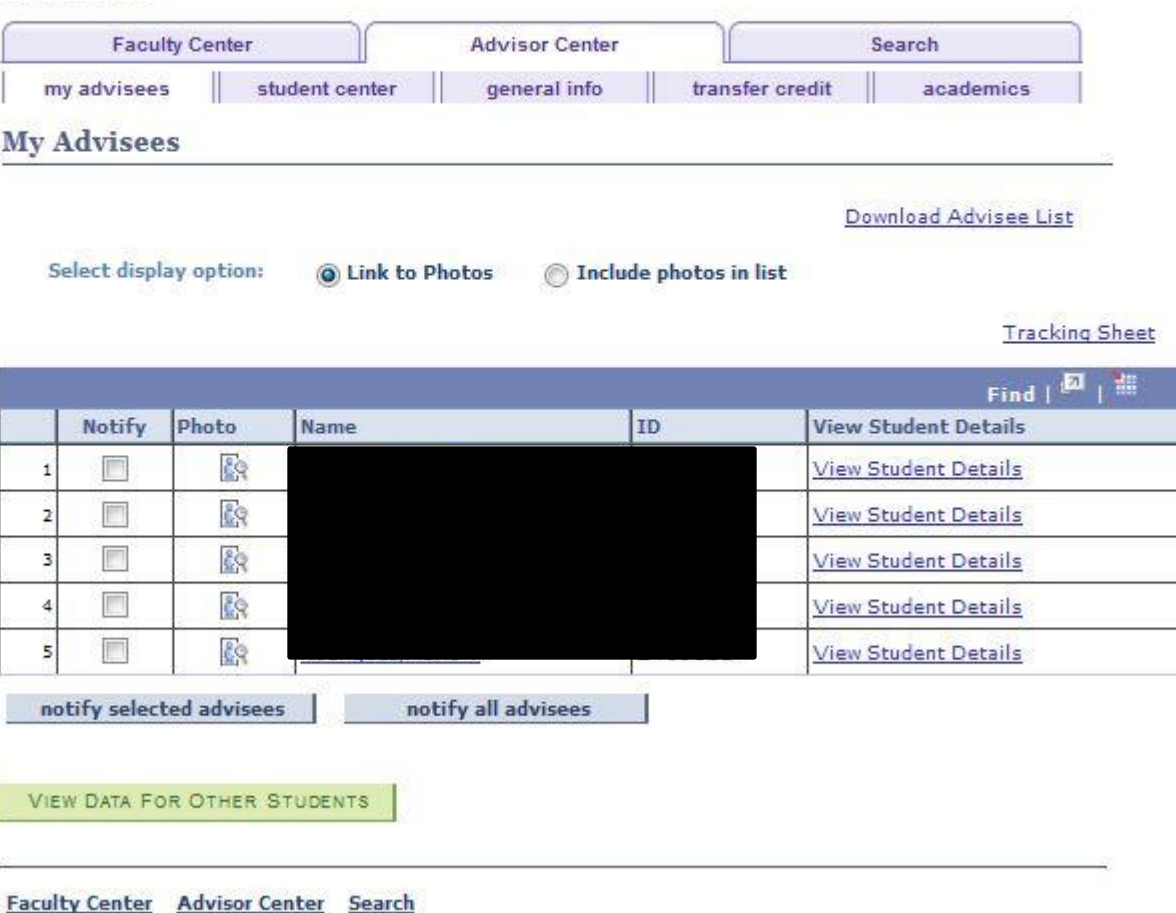

My Advisees Student Center General Info Transfer Credit Academics

#### Cardinal Students Class Search

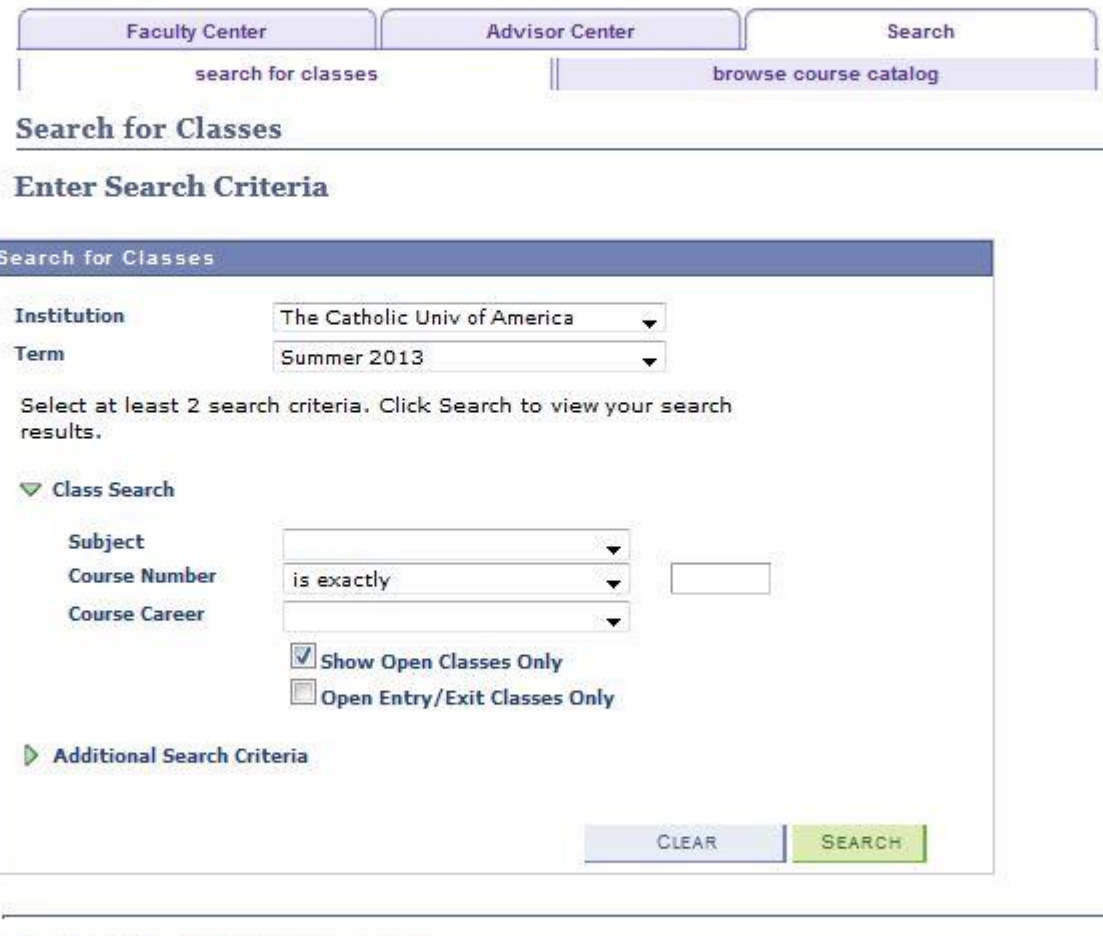

Faculty Center Advisor Center Search Search For Classes Browse Course Catalog

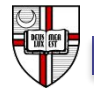

## Academic Calendar

- Calendars (through Spring 2025) are available at [http://enrollmentservices.cua.edu/Registration-and-Records/Academic](http://enrollmentservices.cua.edu/Registration-and-Records/AcademicCalendar.cfm) [Calendar.cfm](http://enrollmentservices.cua.edu/Registration-and-Records/AcademicCalendar.cfm)
- Administrative X-Days: Used to "even out" number of class days per term so that each day of the week meets an equal number of times
	- $\circ$  Fall 2019: Tuesday, October 15 = Administrative Monday
		- Classes follow a Monday schedule; Tuesday classes do NOT meet this week
	- Spring 2020: Tuesday, February  $25 =$  Administrative Monday
		- Classes follow a MONDAY schedule; Tuesday classes do NOT meet
			- ❑ Yes, that means this week has TWO Mondays!

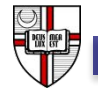

## Final Exam Schedule

#### Final Exam Schedule:

<http://enrollmentservices.cua.edu/Registration-and-Records/FinalExams.cfm>

### Final Exam Policy:

<http://policies.cua.edu/academicundergrad/finalexam.cfm>

- Exams must be held in the assigned time period and space.
	- Days/times are generally NOT the same as the class day/time
- No classes or required events may be held during final exams or on reading days.
- Instructors/students with exam conflicts should contact their academic dean's office as soon as possible.

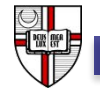

### Enrollment Issues

**Consent Requirement** – permission must granted (in Cardinal Station) to each individual student prior to enrollment

**Catalog Requisites** – students must meet requirements listed in catalog or secure permission (in Cardinal Station) prior to enrollment

**Reserve Seating** – seats may be reserved for students meeting certain criteria

All of the above are managed by the individual academic departments. Please do not refer students to Enrollment Services.

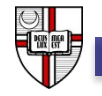

#### FERPA

## Family Educational Rights and Privacy Act

- Federal law affording students rights to their student records, **including the right to privacy of the record**
- Non-directory information can not be disclosed to a third party (**including parents**) without the student's written consent
- Directory information includes:
	- <sup>o</sup> Name
	- Address (local, permanent, email)
	- <sup>o</sup> Photograph
	- Nature/Dates of Degrees Earned
	- Participation in officially recognized activities/sports
	- <sup>o</sup> Weight/height of athletic team members
	- Dates of Attendance (start and end date of *term*, not individual course attendance records)
	- Enrollment Status
	- School and Major

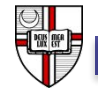

**Disclosing anything other than these categories requires explicit consent of the student**

#### Technology Services – Service Desk

#### Jamie Love Service Desk Manager

Andrew Salzman Information Security Officer/ Director of User Services

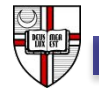

### CUA Account and Password Reset

#### Your Cardinal Credential is used to access Catholic University resources

- Blackboard
- Cardinal Station
- Google Email, Calendar, Drive
- Campus computers
- Network access

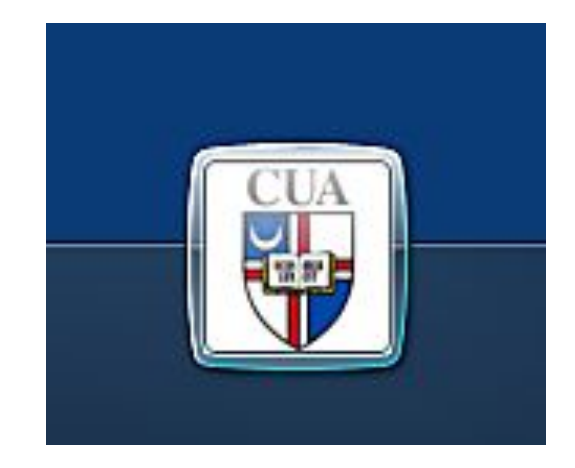

Change your password to initiate your access; and every six months afterwards (required) at this site:

http[://computing.cua.edu/password](http://computing.cua.edu/password)

• will sync your password for email, computer login, Cardinal Station, Blackboard

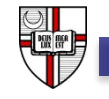

## Campus Resources

#### Home.cua.edu has helpful links to our campus resources [home.cua.edu](http://home.cua.edu/)

- Campus Directory lookup
- Scheduling a classroom or computer lab via 25Live
- Upcoming events
- Campus News
- Links to frequently-used applications (Cardinal Station, Blackboard)

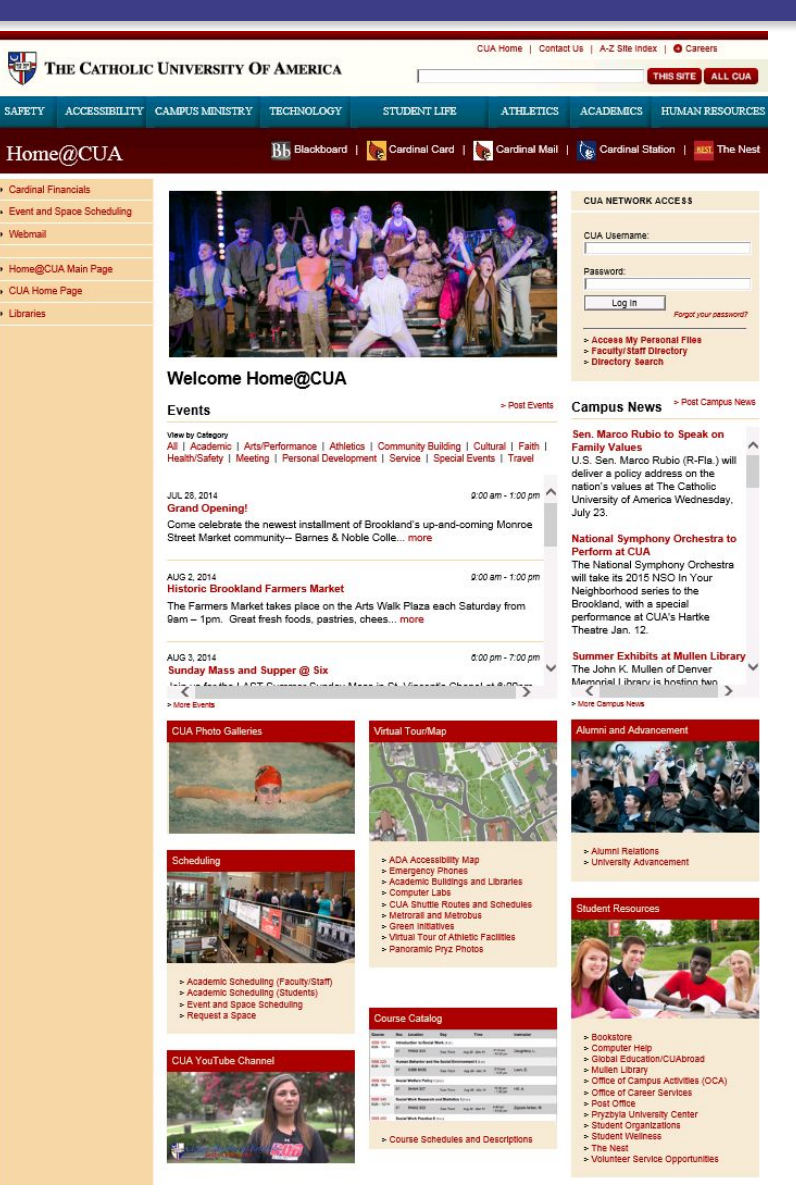

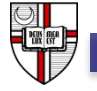

Faculty, staff, and students use the Google Suite of Apps for Education for easy collaboration and access anywhere

- Access CUA email and your calendar with any Internet connection
- **FERPA** compliance
- Collaborate with Google Apps
- UNLIMITED email and file storage
- Your Department has a Google Shared Drive
- You have your own Google "My Drive"

Please visit technology.cua.edu/google for help with setting up gmail on your phone

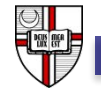

## Wireless Networking

#### **CUA-SECURE**

- Wireless network open to CUA faculty, staff, and students only.
- Technology Services recommends that all faculty, staff, and students use this network (using your Cardinal Credentials).
- When you change your password (every six months), you will need to update your password on your devices connected to CUA-Secure.

#### **CUA-GUEST**

- This network is targeted to visitors and guests, but is open to the entire CUA community.
- Access is limited to internet only (similar to a Starbucks or cafe).

#### **EDUROAM**

An international roaming service for higher education and research when visiting other institutions.

Please visit <https://technology.catholic.edu/resources/wireless.html> for more information.

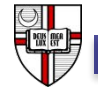

## Network Printing

Departments have large, high-speed, leased Ricoh multifunction printing devices for copying, scanning and network printing.

#### **Directly attached (via usb) printers are not supported.**

http://policies.cua.edu/finance/purchasing/printerpolicy.cfm

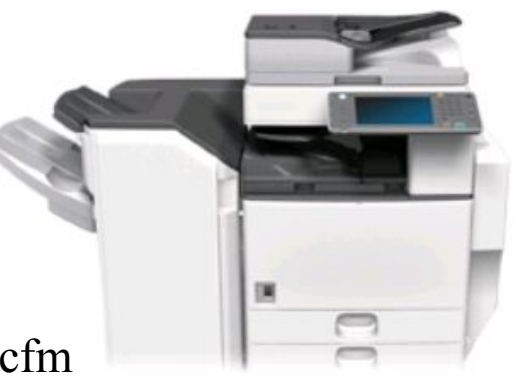

Please visit <https://technology.catholic.edu/resources/printing.html> to learn how to add your department printers.

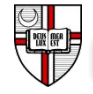

## Typical Office Setup

Desktop Computers and IP Phones

- Lenovo with Microsoft Windows
- Standard software:
	- o Microsoft Office 2016
	- o Web browsers
	- o Departmental software
- Used on the wired network
- Cardinal Voice: [http://technology.cua.edu/cardinalvoice/ind](http://technology.cua.edu/cardinalvoice/index.html) [ex.html](http://technology.cua.edu/cardinalvoice/index.html)

University Storefront:

<https://technology.catholic.edu/storefront/index.html>

Software Information

<https://computing.cua.edu/support/common-software-list.cfm>

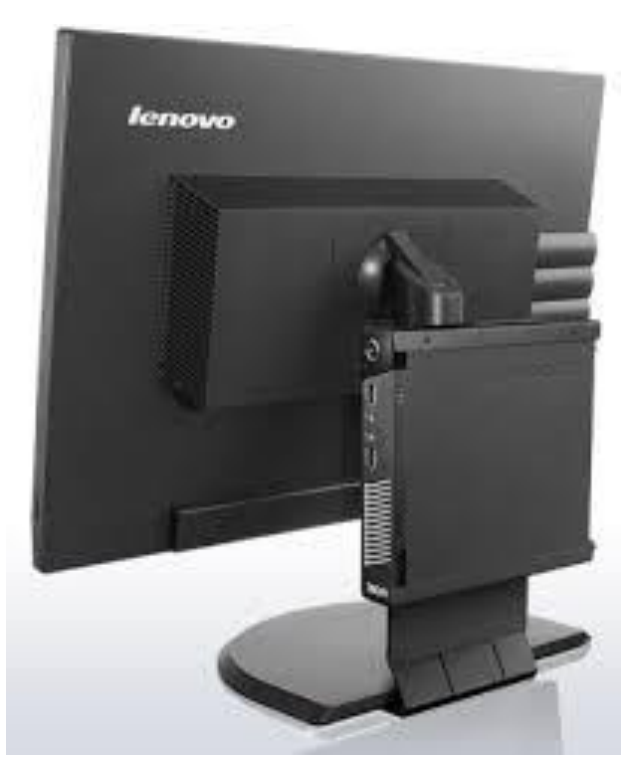

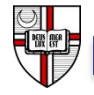

## Getting Help in the Classroom

- Call **202-319-6432** for expedited technology assistance while you are teaching a class
- The Service Desk may be able to solve the issue remotely - check your tip sheet!
- If not, a technician will be dispatched to your classroom
- The Service Desk is staffed 8am-9pm M-F

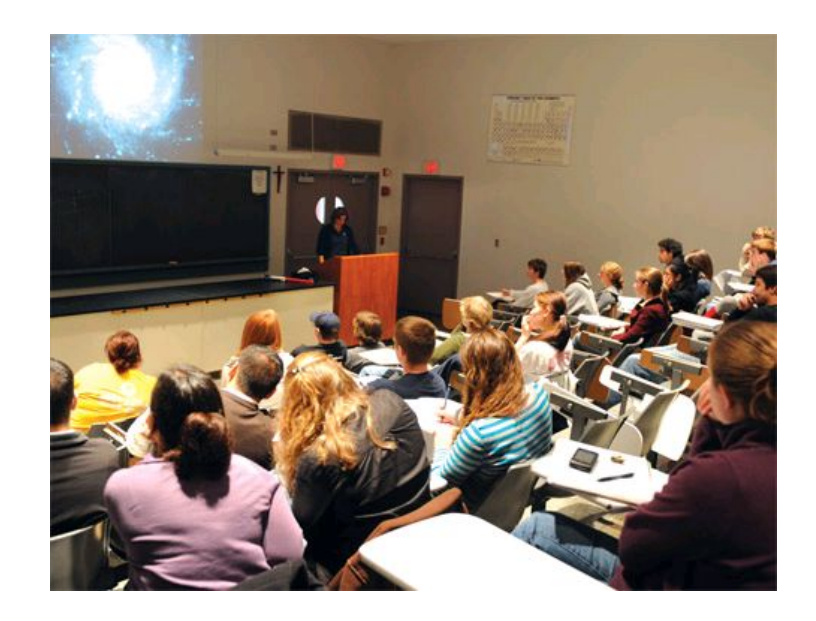

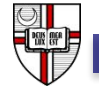

#### Audio/Visual Classroom Equipment

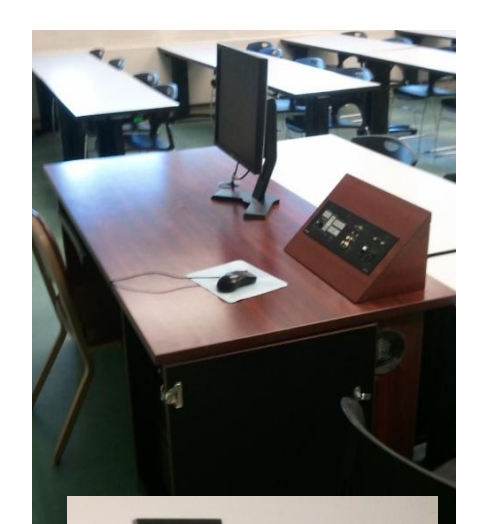

#### **Typical Digital Presentation Rooms**

- **• Projector**
- **• PC's**
- **• Room Sound**
- **• DVD or Blu-Ray (in select rooms)**
- **• Microphones (available only in large auditorium classrooms)**

#### **Take a sneak peak at your room!**

<https://technology.catholic.edu/resources/classrooms/index.html>

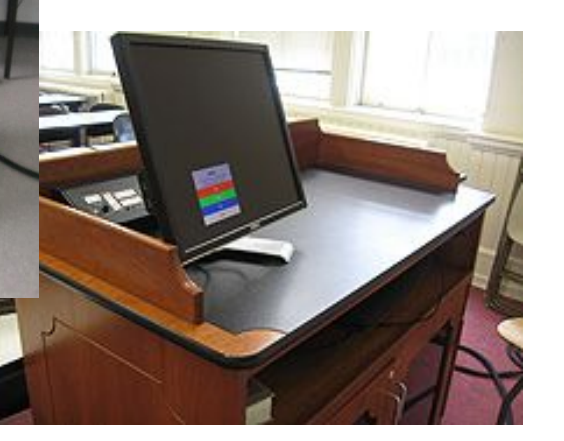

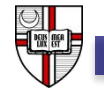

## Audio/Visual Classroom Equipment

#### Equipment Management With Extron Control Systems

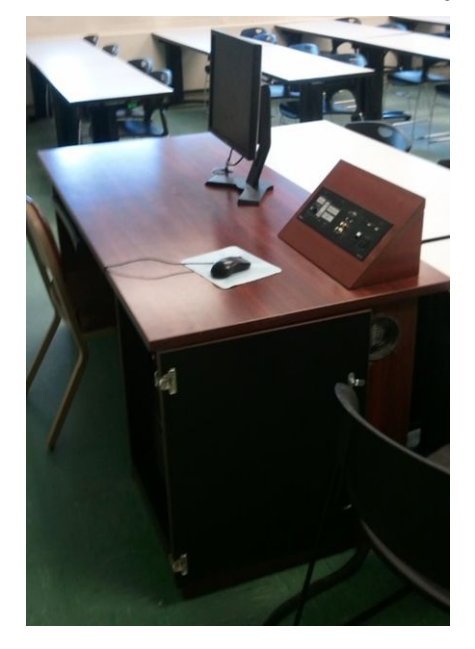

#### Projector Power

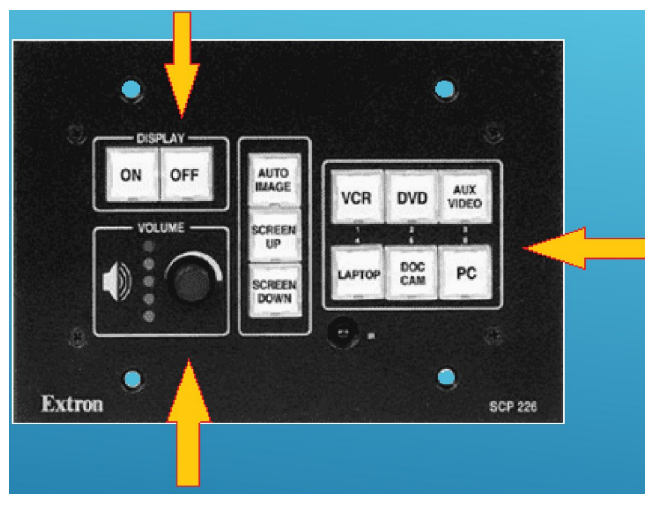

A/V Component System Volume (does not affect mic volume)

Source Selection (varies by room)

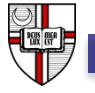

## Getting Help with Technology

- **• Urgent Classroom requests should be placed by calling x6432 between the hours of 8am – 9pm EST.**
- Routine Requests email [techsupport@cua.edu](mailto:techsupport@cua.edu) or visit **[techsupport.cua.edu](http://techsupport.cua.edu)**
- By phone, call 202-319-HELP (4357) Mon-Fri 8a-9p
- Via walk-in at our computer lab **117 Leahy Hall** Mon-Fri 8a-9p
- **• Request special setup for technology equipment for events at least one week in advance**
- The CUA Service Desk provides Audio/Visual Support for Dept. and ES classrooms.
- **• We support Lanschool in all ES computer labs to facilitate exams**

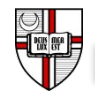

## Technology Services – Information Security

Andrew Salzman Information Security Officer/ Director of User Services

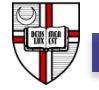

## **Overview**

- What data should you be worried about protecting? *protect critical information*
- Types of protection measures *preventative, during and after an incident*
- Why is news important? *information and alerts, natural disasters where are your critical documents and data?*
- Regulatory and ethical obligations  *do what is 'right' ( not easy necessarily ) and when in doubt 'ask questions'*
- Empower yourself

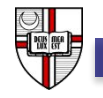

#### What Kinds of Data Do We Handle?

Academic Records

- Grades
- Class Lists
- Assignments

• Financial Information Social Security Number Passport Travel visas Travel Insurance Auto Insurance Health Insurance Personal networking Driver's License Immunization Hospital record Military Record Employee Record

Education Resume Confidential Browsing behaviors Directory record Criminal record Background check Survey **Donations** Student Records Contracts and Agreements Negotiations Forensics – for example fingerprints Incident reports Conversations ( voice, electronic) Pictures and Videos Cellphone location services

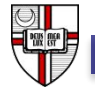

### Message and Medium

#### **Message**:

Student Records – Grades Medical – Accommodations Financial – Bank, credit cards Informational – Location, vacation Identity – SSN, name Intellectual – Innovations, research

#### **Medium**:

Email – cc's, filed email, attachments Paper records – to-be-organized stacks Memory sticks External drives Unattended computers

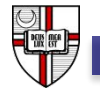

## Personal/Institutional Responsibility

Investigating and understanding risks:

- Analyze contracts and agreements
- Insurance, liability and indemnity
- Terms and Conditions
- Engage competent trust advisors
- Understand breach notification policy and processes

Follow policy and procedures to mitigate risks:

- Share information on a 'need to know' basis
- Verify authority (Identification, callback)
- Safe deposit box, backup data, encrypt, strong passwords
- Shred securely
- Degauss or destroy electronic storage

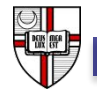

#### One Thing to Do

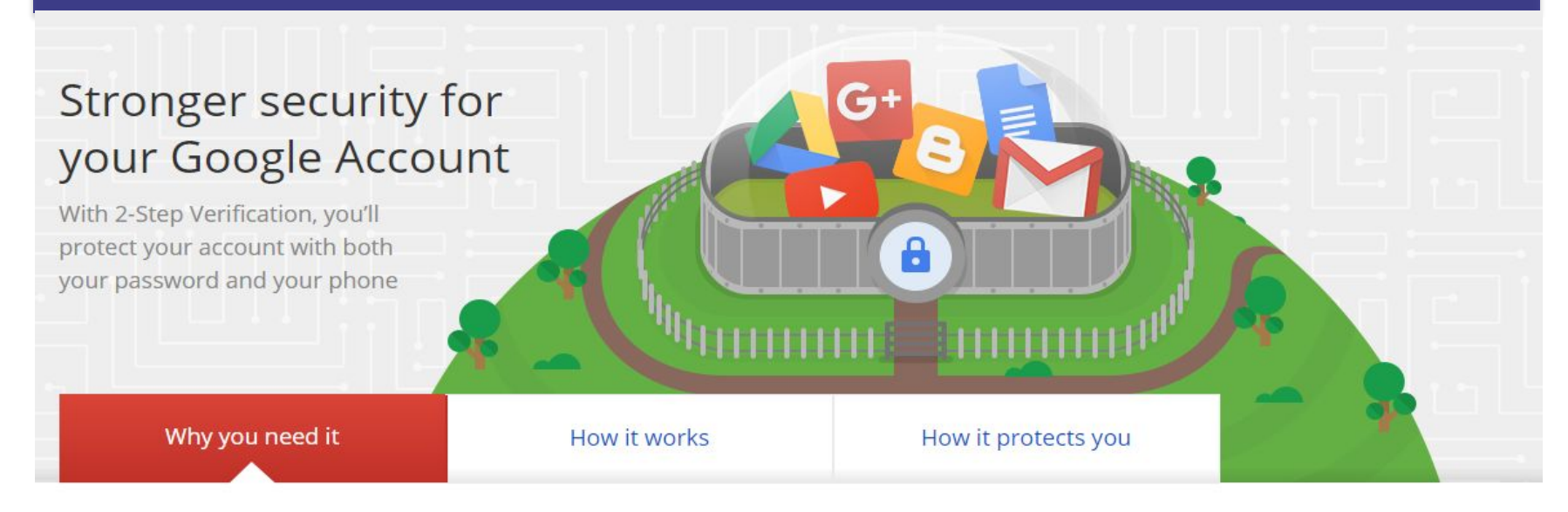

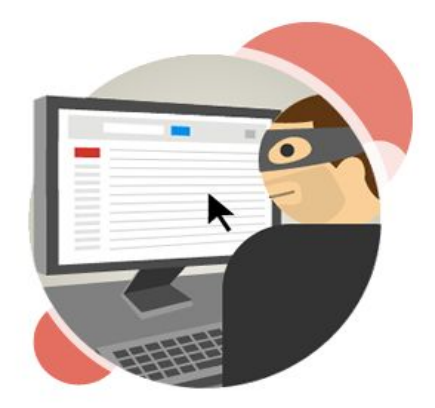

#### It's easier than you think for someone to steal your password

Any of these common actions could put you at risk of having your password stolen:

- Using the same password on more than one site
- Downloading software from the Internet
- Clicking on links in email messages

2-Step Verification can help keep bad guys out, even if they have your password.

https://www.google.com/landing/2step/

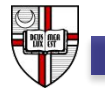

#### Questions?

#### For more information

- Technology Services [techsupport@cua.edu](mailto:techsupport@cua.edu), 202-319-4357
- Instructional Learning – [http://computing.cua.edu/training/index.cfm,](http://computing.cua.edu/training/index.cfm) 202-319-4357
- Enrollment Services – [cua-enrollmentservices@cua.edu](mailto:cua-enrollmentservices@cua.edu), 202-319-5300
- Emergency Classroom Support 202-319-6432

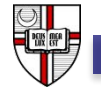